# YourPsychPortal.com

**One click. One place.**

**For all the Psychology resources you need.**

## **PSYCHPORTAL IS REQUIRED FOR THIS COURSE.**

To get started, you'll need to:

- **1.** Get your PsychPortal access code from your instructor.
- **2.** Register your PsychPortal access code—this will enroll you in your instructor's course.

#### GETTING YOUR CODE

It will be a 14 digit code and look like this: xxx-xxx-xxxxxxxx

This code is good for 1 year and allows access to PsychPortal from anywhere with internet access**.**

Special note: You can view your ebook and videos on Safari and Chrome, but homework/assignments only work on Explorer or **Firefox.**

vourPsychPortal.com

A WORTH PUBLISHERS Course Space

#### REGISTER your printed code

Use the code your teacher provides to follow these steps:

1. Go to www.yourPsychPortal.com

 select your book. 2. Scroll through the carousel of book covers and

3. On the next page, select "REGISTER an activation code."

4. Fill in the requested information**.**

# **(Note: Be sure to write down your password!)**

5. At the bottom of the page you are asked to select your teacher's course. Follow these instructions carefully, and be sure to select *your teacher's course* **AND** *the correct section*. Failure to choose the correct teacher/section could result in loss of coursework and/or grades. 6. Once you have registered, you can always

access your course by logging in at YourPsychPortal.com (upper right corner).

7. YourPsychPortal.com also offers student guides and support by selecting the "students" tab at the top of the page.

### TECHNICAL SUPPORT is available:

Call Toll Free: (800) 936-6899. Contact Technical Support via e-mail at **techsupport@bfwpub.com**. Contact Technical Support online at http://bfwpub.com/techsupport.

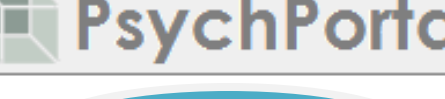

For Students

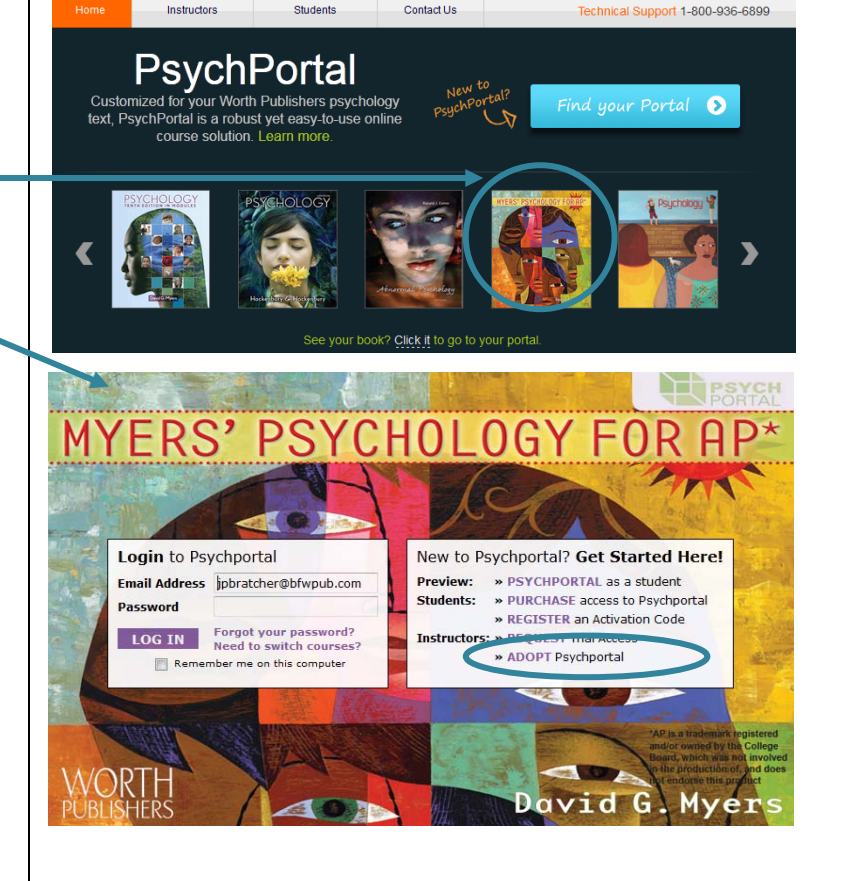

Already using<br>PsychPortal?

ning Users: Log in to your PsychPo

System Check Forgot Password?

 $\overline{\phantom{a}}$ 

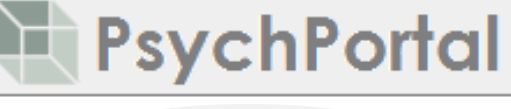